## XXII OI, zawody II stopnia – Wybrane polecenia

Środowisko zawodnika: Xubuntu Linux 14.04 z Xfce4. Dostępne polecenia:

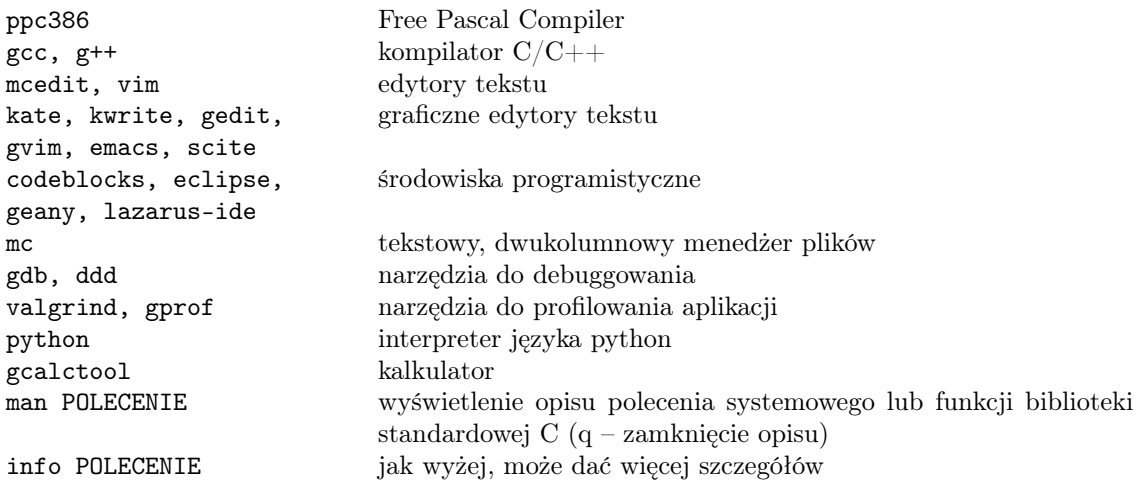

Odsyłacze do dokumentacji STL i Free Pascala znajdują się na pulpicie, w trybie graficznym.

Po wejściu do katalogu /home/zawodnik/rozw można wydać polecenie:

## \$ ./ocen ZADANIE

kompilujące i testujące wybrane zadanie na testach przykładowych przy użyciu wirtualnego środowiska emulującego procesor. Testy są dostępne w katalogu /home/zawodnik/rozw/in.

Aby uruchomić swój program w środowisku podobnym do tego, w którym będzie oceniany przez Jury, można wydać polecenie:

## \$ ./oitimetool ./program

uruchamiające skompilowany program oraz zwracające czas wirtualnego procesora wykorzystany przez niego.